# CITC THE HUB OF IT PVT LTD

Corp. Office: Landran Road, Kharar, District - SAS Nagar, Punjab 140301

An autonomous organization Regd. under Ministry of Corporate Affaires CIN No. U85499PB2023PTC059506 (By Govt. of India)

# **Course Syllabus: Diploma in Computer Applications**

Batch Name: DCA Course Start: 1st of Every Month Eligibility: 10th Course Duration: 180 Hours

## Courses / Modules Paper

### Module 1: Both the papers are compulsory

| Paper 1                 | Paper 2                     |  |
|-------------------------|-----------------------------|--|
| Fundamentals, MS-Office | Internet & Digital Services |  |

### Module 2: Opt any one paper

| Paper 1   | Paper 2    | Paper 3    | Paper 4   | Paper 5                                  |
|-----------|------------|------------|-----------|------------------------------------------|
| Photoshop | Corel Draw | Language C | HTML, CSS | Tally ERP9, Accounting Concepts(payroll) |

## Module 1:

## Paper 1: Fundamentals, MS-Office

## 1:Fundamentals of Computer

- 1.1 Introduction to Computer
- 1.2 Block Diagram of Computer
- 1.3 Classification of Computer
- 1.4 Characteristics of computer
- 1.5 Generations of Computer
- 1.6 Uses of Computer
- 1.7 Input Devices
- 1.8 Output Devices
- 1.9 Computer Memory
- 1.10 Computer Hardware 1.11 Computer Software
- 1.12 Operating System

### 2:Number System

- 2.1 Introduction
- 2.2 types of Number Systems
- 2.3 Conversion of Number system

### 3:Windows-7

- 3.1 Introduction to Windows
- 3.2 User Interface of Microsoft Window 2007
- 3.3 Changing Desktop Background
- 3.4 Changing Window Color
- 3.5 Changing Screen Saver
- 3.6 Changing Screen Resolution
- 3.7 Changing Data/Time
- 3.8 Making Empty Recycle Bin
- 3.9 Restoring Deleted File
- 3.10 Hard Drives
- 3.11 File and Folder Views
- 3.12 Copying File and Folder
- 3.13 Opening a File and Folder
- 3.14 Deleting a File and Folder 3.15 Renaming File and Folder
- 3.16 Working with Calculator
- 3.17 Working with Paint
- 3.18 Working with Notepad
- 3.19 Windows 7 vs Windows 10

### Microsoft Word

1: MS Word Home Tab

- 1.1 Introduction
- 1.2 Elements of MS Word
- 1.3 Explaining the Ribbons

### 2: MS Word Insert Tab

- 2.1 Insert
- 2.2 Pages
- 2.3 Tables
- 2.4 Illustrations
- 2.5 Links
- 2.6 Headers and Footers
- 2.7 Text Group
- 2.8 Symbols

### 3: MS Word Mailing

- 3.1 Create
- 3.2 Start Mail Merge

## 4: MS Word References

- 4.1 Table of Contents
- 4.2 Footnotes
- 4.3 Citation and Biblography
- 4.4 Caption
- 4.5 Index
- 4.6 Table of Authorities

### 5: MS Word Review

- 5.1 Proofing
- 5.2 Comments
- 5.3 Tracking
- 5.4 Changes
- 5.5 Compare
- 5.6 Protect

### 6: MS Word Views

- 6.1 Document View 6.2 Show/Hide
- 6.3 Zoom Group
- 6.4 Window
- 6.5 Macro

### Microsoft Excel

### 7: Introduction to Excel

- 7.1 Introduction
- 7.2 History of Excel

- 7.3 Uses of MS Excel
- 7.4 Important Components of Excel
- 7.5 Excel Window Overview
- 7.6 Font
- 7.7 Alignment
- 7.8 Clip Board
- 7.9 Number Formatting
- 7.10 Conditional Formatting
- 7.11 Format as Table
- 7.12 Cell Styles 7.13 Cells
- 7.14 Editing

## 8: MS Excel: Data

- 8.1 Get External Data
- 8.2 Sort and Filter
- 8.3 Data Tools

### 9: MS Excel: Insert

- 9.1 Tables
- 9.2 Illustrations
- 9.3 Charts
- 9.4 Links
- 9.5 Spark-Lines
- 9.6 Text Group

## 10:MS Excel: Page Layout

- 10.1Themes
- 10.2 Page Setup
- 10.3 Scale to Fit
- 10.4 Sheet Options
- 10.5 Arrange

### 11:MS Excel: Review

- 11.1 Proofing
- 11.2 Comments
- 11.3 Changes

## 12: MS Excel: View

- 12.1 Workbook Views 12.2 Show/Hide
- 12.3 Zoom
- 12.4 Window Group
- 12.5 Macros

22:MS Access-Query Data

22.5 Types of Action Queries

22.2 Create Select Query

22.3 Query Criteria

22.4 Action Queries

Append

22.1 What is Query in MS Access?

### **Microsoft Power Point**

### 13: Power Point: Home

- 13.1 Starting MS Power Point
- 13.2 Elements of MS Power Point
- 13.3 Clip Board
- 13.4 Slides
- 13.5 Font Group
- 13.7 Drawing Groups
- 13.8 Editing Group

### 14: Power Point: Insert

- 14.1 Insert: Introduction
- 14.2 Tables
- 14.3 Illustrations Group
- 14.4 Links
- 14.5 Text Group
- 14.6 Media Group

## 15: Power Point: Design

- 15.1 Page Setup
- 15.2 Adding Themes to Presentation
- 15.3 Changing Slide Background
- 15.4 Variants

### 16: Power Point: Animation

- 16.1 Animations: Introduction
- 16.2 Timing Group
- 16.3 Add Custom Animation to Objects
- 16.4 Add Animations to Text
- 16.5 Custom Animation as Exact Effect
- 16.6 Motion Path under Custom Animation
- 16.7 Removing Animation
- 16.8 Transition to This Slide Tab
- 16.9 Advance slide

### 17: Power Point: Slide Show

- 17.1 Slide Show: Introduction
- 17.2 Slide Show Starting from the Beginning
- 17.3 Setup Group

### **18:Power Point: Review**

- 18.1 Proofing
- 18.2 Comments
- 18.3 Protect Presentation

### 19:Power Point: View

- 19.1 View: Introduction
- 19.2 Presentation View Group
- 19.3 Show/Hide
- 19.4 Zoom
- 19.5 Color Tab
- 19.6 Window Tab
- 19.7 Macro

### Microsoft Access

### 20:MS Access-Overview

- 20.1 What is MS Access?
- 20.2 Advantages and Features of MS Access
- 20.3 Difference between Access and Excel
- 20.4 Architecture of MS Access
- 20.5 MS Access Objects
  - Tables
  - Queries
  - Forms
  - Reports
- 20.6 Other MS Access Objects
  - Macro
  - Module
- 20.7 Creating MS Access Database
  - Create Blank Database
- 20.8 Data Types Used in MS Access
  - Short Text
  - Long Text
  - Number
  - Date/Time
  - Currency
  - AutoNumber

21.3 Table Design View

- Yes/No
- Reports

## 21:MS Access-Creating Tables

21.1 Create Tables 21.2 Storing Data in Tables

- 13.6 Paragraph
- Update Delete Make-Table
  - 22.6 Parameter Queries 22.7 Alternate Criteria

## 23:MS Access-Relating Data

- 23.1 Introduction
- 23.2 Normalization
- 23.3 Defining Relationships
- 23.4 Types of Relationships
  - One-to-Many Relationships
  - Many-to-Many Relationships
  - One-to-One Relationships
- Make-Table 23.5 Creating Relationships

## 24:MS Access-Grouping Data

- 24.1 Aggregate Query
- 24.2 Aggregate Query Functions
  - Sum
  - Avg
  - Min
  - Max
  - Count
  - StDev
  - Var
- 24.3 Concatenation of Data
- 24.4 Summarizing Data
  - Cross Tab Query

## 25: Joins and Query Wizard

- 25.1 What is Join?
- 25.2 Types of Joins in Access
  - The Inner Join
  - The Outer Join
  - The Left Outer Join
  - The Right Outer Join
  - Self Join
- 25.3 Concatenation of Data
- 25.4 Summarizing Data
  - Cross Tab Query
- 25.5 Query Wizard
  - Duplicated Query wizard Unmatched Query Wizard

## 26:MS Access- Forms

- 26.1 Creating Forms
- 26.2 Two Basic Types of Forms
  - Bound Forms
  - Unbound Forms
- 26.3 Types of Bound Forms
  - Single Item Form Multiple Item Form
  - Bound Forms
  - Split Forms
- 26.4 Creating Forms
- 26.5 Form Design
- 26.6 Modify Form
  - Themes
- 26.7 Navigation Form
- 26.8 Form Controls
  - Combo Box Text Box
  - Label
  - Tab Control
  - Hyperlink Check Box
  - List Box Attachment
  - Image

## 27:MS Access- Reports

- 27.1 Creating Report
- 27.2 Create Report by Report Design
- 27.3 Formatting Reports

## 28:MS Access- Macors & Built-in **Functions**

- 28.1 What are Macros?
- 28.2 Creating a Macro
- 28.3 Formatting Reports
- 28.4 Built-in Functions
  - Date & Time Functions
  - DateDiff() Function
  - Format() Function
  - lif() Function

## 29: Data Import and Export

- 29.1 Import Different Types of Data
  - MS Excel
  - ODBC Database
  - Text Files
  - XML Files
- 29.2 Data Export
- 29.3 Data Export Formats
  - MS Excel
  - MS Access
  - ODBC Database
  - XML Files
  - Text Files

## Paper 2: Internet & Digital Services

## 1:Internet and Networking

- 1.1 Internet
- 1.2 Advantages & Disadvantages of Internet
- 1.3 Search Engines and Web Browsers
- 1.4 Website
- 1.5 Domain Name
- 1.6 E-Commerce
- 1.7 Email 1.8 Computer Security Threats
- 1.9 Networking 1.10 Network Topology

## Module 2:

Paper 1: Photoshop

# 1: Introduction to photoshop cs4

- 1.1 Introduction 1.2 Navigating Photoshop
- 1.3 Menus and Panels 1.4 Opening new file

## 1.5 Opening existing file

- 2: Getting started with Photoshop
  - 2.1 Exploring the Toolbcx
  - 2.2 Application Bar and option Bar
  - 2.3 Exploring panels and menus 2.4 Creating and Viewing a new document
  - 2.5 Customizing the interface 2.6 Setting Preferences
- 3: Working with Images
  - 3.1 Zooming and panning Images 3.2 Working with Multiple images
  - 3.3 Undoing steps with history
  - 3.4 Adjusting Color with new Adjustments Panel 3.5 The new Master page
  - 3.6 The new note Tool

## 3.8 3D commands

3.7 Auto-Blend and Auto-Align Layers Command

- 4: Resizing and Cropping Images 4.1 Understanding Pixels and resolution
  - 4.2 The Image size Command
  - 4.3 Interpolation Option
  - 4.4 Resizing for print and web
  - 4.5 Cropping and Straightening an Image 4.6 Adjusting Canvas size and canvas rotation

### 5: Working with basic selection 5.1 Selection with Elliptical Marque tool

5.3 Selection with Regular and Polygonal Lasso Tool

5.2 Using Magic Wand and Free Transform

- 5.4 Combining selection
- 5.5 Using Magnetic Lasso tool
- 5.6 Using Quick Selection tool and Refine Edge 5.7 Modifying Selections

6: Getting Started with Layers

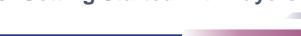

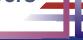

- 6.1 Understanding the Background Layer
- 6.2 Creating, Selecting, Linking and Deleting the Layers
- 6.3 Locking and Merging Layers
- 6.4 Copying Layers, Using Perspective and Layer
- 6.5 Filling and Grouping Layers
- 6.6 Introduction to Blending Modes
- 6.7 Blending Modes, Opacity and Fill
- 6.8 Creating and Modifying Text

## 7: Printing in Photoshop

- 7.1 Using the Brush tool
- 7.2 Working with Color and Swatches
- 7.3 Creating and using Gradients
- 7.4 Creating and working with Brushes
- 7.5 Pencil and Eraser Tools
- 7.6 Painting with Selection

## 8: Photo Retouching

- 8.1 The Red Eye Tool
- 8.2 The Clone Stamp Tool
- 8.3 The Patch Tool & Healing Brush Tool
- 8.4 The Spot Healing Brush Tool
- 8.5 The Color Replacement Tool
- 8.6 The Toning and Focus Tool

### 9: Color Correction

- 9.1 Color Spaces and Color Modes
- 9.2 The Variation Command
- 9.3 Auto Commands
- 9.4 Adjusting Levels
- 9.5 Adjust Curves, Non Destructively with Adjustment Layers

## 10: Using Quick Mask Mode

- 10.1 Quick Mask Option
- 10.2 Painting a Selection
- 10.3 Saving and Removing a Selection from Background

## 11: Working With Pen Tool

- 11.1 Understanding Paths and Pen Tool
- 11.2 Creating Straight and Curve Paths
- 11.3 Creating Combo Paths
- 11.4 Creating Clipping Paths

## 12: Special Effects

- 11.1 Getting Started With Photoshop Filters
- 11.2 Smart Filters
- 11.3 Creating Text Effects
- 11.4 Applying Gradient to Text

### Paper 2: Corel Draw

### 1: Getting Started with Corel Draw

- 1.1 Introduction to Corel Draw
- 1.2 Features of Corel Draw
- 1.3 Corel Draw Interface
- 1.4 Toolbox
- 1.5 Common Tasks
- 1.6 Setting up a Page in Corel Draw
- 1.7 Creating Drawings/Pages

### 2: Drawing and Coloring

- 2.1 Starting and Opening Drawings
- 2.2 Selecting Objects
- 2.3 Creating Basic Shapes
- 2.4 Reshaping Objects
- 2.5 Applying Color Fills and Outlines
- 2.6 Saving Drawings
- 2.7 Backing-up and Recovering Files
- 2.8 Choosing Colors
- 2.9 Creating Custom Color Palettes

## 3: Working with Lines, Outlines and Brush Strokes

- 3.1 Drawing Lines
- 3.2 Formatting Lines and Outlines
- 3.3 Closing Multiple Line Segment
- 3.4 Applying Brush Strokes
- 3.5 Spraying Objects along a Line
- 3.6 Drawing Flow and Dimension Lines

## 4: Drawing Shapes

- 4.1 Drawing Rectangles and Squares
- 4.2 Drawing Ellipses, Circles and Arcs

- 4.3 Drawing Polygons and Stars
- 4.4 Drawing Spirals
- 4.5 Drawing Grids
- 4.6 Drawing Pre-defiend Shapes
- 4.7 Drawing Using Shape Recognition

## 5: Working With Objects

- 5.1 Selecting Objects
- 5.2 Copy, Duplicate, and Deleting Objects
- 5.3 Copying Object Properties and Effects
- 5.4 Positioning Objects
- 5.5 Aligning and Distributing Objects
- 5.6 Changing the Order of Objects
- 5.7 Rotating and Mirroring Objects
- 5.8 Grouping Objects
- 5.9 Combining Objects

## 6: Working With Symbols

- 6.1 Creating, Editing & Deleting Symbols
- 6.2 Using Symbols in Drawings
- 6.3 Managing Collections and Libraries
- 6.4 Sharing Symbols between Drawings

### 7: Filling Objects

- 7.1 Applying Uniform Fills
- 7.2 Applying Fountain Fills
- 7.3 Applying Pattern Fills
- 7.4 Applying Texture Fills
- 7.5 Applying Mesh Fills

## 8: Applying Effects

- 8.1 Blends
- 8.2 Distortion
- 8.3 Contour Effects
- 8.4 Lens Effects Transparency
- 8.5 Power Clips

## 9: Working with Pages

- 9.1 Specifying the Page Layout
- 9.2 Choosing a Page Background
- 9.3 Adding, Renaming and Deleting Pages
- 9.4 Using Rulers
- 9.5 Setting the Grids
- 9.6 Setting up Guidelines
- 9.7 Setting the Drawing Scale

### 10: Working with Text

- 10.1 Adding and Selecting Text
- 10.2 Changing the Appearance of Text
- 10.3 Text Tool
- 10.4 Artistic and Paragraph Text
- 10.5 Embedding Objects into Text 10.6 Wrapping Text around Object
- 10.7 Linking Text to Objects
- 10.8 Aligning and Spacing Text
- 10.9 Shifting and Rotating Text

## 11: Working with Bitmaps

- 11.1 Converting Vector Graphics to Bitmaps
- 11.2 Adding Bitmaps
- 11.3 Cropping and Editing Bitmaps
- 11.4 Applying Special Effects to Bitmaps
- 11.5 Applying Color and Tone Effects
- 11.6 Removing Dust and Scratch Mark

## 12: Publishing to Web

- 12.1Preparing Files & Objects for Web **Publishing**
- 12.2 Publishing to HTML

## 13: Publishing to PDF

- 13.1 Save Document as PDF File
- 13.2 Reducing PDF File Size
- 13.3 Preparing PDF Files for a Service Bureau
- 13.4 Optimizing PDF Files

### 14: Web Resources

14.1 Importing Files

Paper 3: Language C

14.2 Exporting Files

### 1: Introduction of C

- 1.1 History
- 1.2 Why C language

### 1.3 Getting g started with C

- 1.5 Algorithm and flowchart
- 1.6 Understanding the structure and syntax of C
- 1.7 C programming style

### 2: Fundamentals of C

- 2.1 Introduction
- 2.3 Keywords
- 2.4 Identifiers
- 2.7 Constants

- 3.3 Increment and Decrement operator
- 3.4 Assignment operator
- 3.5 Relational operator
- 3.6 Logical operator
- 3.7 Conditional operator

# 3.9 Special operators

- 4.1 Introduction
- 4.2 Branching statements

  - If else
  - For loop
- •While loop
- 4.4 Jumping statement
  - Goto Break
- Continue
- 5.1 Introduction
- 5.3 Types of user define functions
  - No return type with no arguments
  - •Return type with no arguments
- Return type with arguments

- 5.6 Recursion
- 5.7 Function using arguments
  - Call by value

- 6.1 Introduction
- Accessing an Array
- 6.2 One-dimensional array
- Nesting of loops
- 6.4 Multi-dimensional array

- 7.2 Declaration of pointers
- 7.6 Operation on pointer Increment and decrement operator
  - Comparison between two pointers
- 7.10 Pointer to structure

- 1.4 Writing first program: hello world

- 2.2 Character set
- 2.5 Variables
- 2.6 Data types
- 2.8 Declaring a keyword
- 2.9 Reading data from keyboard

## 3: Operators and expressions

- 3.1 Introduction
- 3.2 Arithmetic operator
- 3.8 Bitwise operator

## 4: Control Statements

- Nested if
- Nested if else 4.3 Looping statement
  - Do while loop

- 5.2 Types of functions
- No return type with arguments
- 5.5 Scope rules

- 6: Array in C
  - Initializing an array
  - 6.3 Two-dimensional array

## 6.5 Dynamic Array

- 7.3 Initialization of pointers
- 7.7 Pointer to array

- 7.5 Pointer to a pointer Declaring a double pointer
  - Addition and subtractions of constant value Subtracting two pointers
- 7.8 Array to pointer
  - Pointer pointing to a function

- 5: Function in C

  - 5.4 Need of functions
- Call by reference
  - Declaration of Array
- 7: Pointers in C 7.1 Introduction
  - 7.4 Accessing variable through pointer
  - 7.9 Passing pointer as a function

### 8: Structures in C

- 8.1 Introduction
- 8.2 Defining a structure
- 8.3 Declaring a structure member
  - Declaring structure variable separately
    - •Declaring structure variable along with definition
- 8.4 Accessing structure member
  - With Dot operator
  - With arrow operator
- 8.5 Structure initialization
- 8.6 Array of structure
- 8.7 Using structure as a function argument
  - Passing structure member as an argument
  - Passing structure variable as an argument
  - ·Passing structures pointer as an argument
- 8.8 Array within structure
- 8.9 Nested structure
- 8.10 typedef keyword
  - Typedef vs #define

### 9: Union in C

- 9.1 Introduction
- 9.2 Declaration of union
- 9.3 Accessing union member
- 9.4 Bit field

## 10: Input and output

- 10.1 Introduction
- 10.2 Standard files
- 10.3 Formatted input output
  - •scanf()
  - •printf()
- 10.4 Unformatted input output
  - •getchar()
  - Getch()
  - •gets()
  - •putchar()
  - •puts()
- 10.5 Error Handling
  - •errorno
  - strerror
  - Perror

## 11: File I/O

- 11.1 Introduction
- 11.2 Needs of files
- 11.3 Types of files
  - Text files
  - Binary files
- 11.4 Files operations
  - •File creation
  - Opening a file
  - •Reading data from file
  - Writing data to file
  - Closing a file
- 11.5 Reading writing text files
  - •getc()
  - •putc()
  - •getw()
  - •putw()
  - •getchar()
  - •putchar() •fprintf()
  - •fscanf()
- 11.6 Reading writing binary files
  - •fread()
  - •Fwrite()

## Paper 4: HTML and CSS

### HTML

## 1: Starting with HTML

- 1.1 Introduction to HTML
- 1.2 What is HTML
- 1.3 HTML Versions
- 1.4 Web Browsers
- 1.5 HTML Editors

## 1.6 HTML Tags

- 2: HTML Images
  - 2.1 HTML Images 2.2 alt attribute with images
  - 2.3 style Attribute
  - 2.4 Change the Height and Width of Image

- 2.5 Images as a Floating
- 2.6 HTML Images as a Link
- 2.7 Background Images
- 2.8 The <picture> Element
- 2.9 HTML Images vs Title Attribute

### 3: Links in HTML

- 3.1 Link
- 3.2 HTML Links
- 3.3 The Target Attribute
- 3.4 Images as Link
- 3.5 HTML Links Titles
- 3.6 External Paths
- 3.7 HTML Link Colors

### 4: HTML Lists

- 4.1 List
- 4.2 Types of Lists in HTML
  - Unordered List
  - Ordered List
  - Definition List

### 5: HTML Tables

- 5.1 Table Introduction
- 5.2 HTML Table-Adding Borders
- 5.3 HTML Table-Collapsed Borders
- 5.4 The Empty-cells Property
- 5.5 Table Heading Alignment
- 5.6 Cell Padding and Border Spacing
- 5.7 Cells that Span many Columns
- 5.8 Cells that Span many Rows
- 5.9 Adding a Caption
- 5.10 Table Styling

## 6: HTML Forms

- 6.1 The <form> Element
- 6.2 Text
- 6.3 Radio Button Input
- 6.4 The Submit Button
- 6.5 Attributes
- 6.6 Grouping Form Data with <fieldset>
- 6.7 The <select> Element
- 6.8 The option> Element
- 6.9 Visible Values
- 6,10 Allow Multiple Selection 6.11 The <textarea> Element
- 6.12 The <datalist> Element
- 6.13 The Output Element
- 6.14 Input Type Password
- 6.15 Input Type Reset
- 6.16 Checkboxes 6.17 Input Type Color
- 6.18 Input Type Date
- 6.19 Input Type Email
- 6.20 Input Type Number 6.21 Input Type
- 6.22 Input Type Search
- 6.23 Input Type Tel
- 6.24 Input Type Time
- 6.25 Input type URL
- 6.26 Input Type Week 6.27 Input Attributes

## 7: HTML Blocks and Classes

- 7.1 HTML Blocks Introduction
- 7.2 The <div> Element 7.3 The <span> Element
- 7.4 Using the Class Attribute
- 7.5 Using the id Attribute
- 7.6 HTML Iframes

### CSS

### 8: Starting with CSS

- 8.1 What is CSS?
- 8.2 CSS Syntax
- 8.3 CSS Selectors
  - The id Selector The class Selector
- 8.4 Grouping Selectors 8.5 CSS Comments
- 8.6 CSS File Inclusion 8.7 Multiple Style sheets
- 8.8 Cascading Order

### 9: CSS Colors

- 9.2 Background Color
- 9.5 Color Values

- 9.9 Saturation
- 9.12 HSLA Value

## 10: CSS Background

- 10.1 CSS Backgrounds
  - Background Color

  - Background-Shorthand Property

## 11: CSS Borders

- - Border Color Property
  - Border -Shorthand Property

## 12: CSS Margins

- 12.1 CSS Margins
- 12.2 Margin Properties
- 12.3 Margin-Shorthand Property
- 12.5 The Inherit Value
- 13.2 CSS Padding Properties
  - Padding-Bottom
  - Padding-Left
- Padding 13.3 Giving only one value to Padding

## 14: CSS Text

- 14.1 CSS Text Properties
  - Color Property

  - Word-Spacing Property
  - Direction Property
  - White-Space Property

- 15.1 CSS Font Properties
- 15.2 Types of CSS Font Properties

  - Font-Size Property
  - Font-Variant Property Font Property

## 16: CSS Lists

- 16.1 CSS List Properties
  - List-Style-Type Property
  - List-Style-Position Property
  - List-Style Property

## 16.3 Styling with Colors

- 17.1 CSS Overflow/Scrollbar Properties
- 17.2 Types of Overflow Properties

- 11.1 CSS Borders
  - Border width Property
  - Border-Individual Sides
  - Rounded Borders

- 13: CSS Padding
  - 13.1 CSS Box Model
    - Padding-Top

- 14.2 Types of CSS Text Properties
  - Text-Align Property
  - Letter-Spacing Property
  - Text-Indent Property
  - Line-Height Property Text-Shadow Property

## Text-Transform Property

- - Font-Style Property
  - Font-Weight Property

- List-Style-Image Property
- Marker -Offset Property
- - Visible

17: CSS Scrollbars

- 9.1 CSS Colors
- 9.3 Text Color
- 9.4 Border color
- 9.6 RGB Values
- 9.7 HEX Value
- 9.8 HSL Value
- 9.10 Lightness 9.11 RGBA Value
- - - Background Image

    - Border Style Property
- 12.4 the Auto Value
- Padding-Right
  - - Text-Decoration Property
- 15: CSS Font
  - Font-Family Property
- - 16.2 Types of CSS List Properties
  - Values

- Hidden
- Scroll
- Auto
- 17.3 Overflow-x and Overflow-y

### 18: CSS Tables

- 18.1 CSS Tables Properties
- 18.2 Types of CSS Table Properties
  - Border Property
  - Border-Collapse Property
  - Width and Height Property
  - Vertical Align Property
  - Border-Spacing Property
  - Caption-Side Property
  - Empty-Cells Property
  - Table-Layout Property
  - Border-Bottom Property
  - Zebra-Striped Property
- 18.3 :hover Selector

## Paper 5: Tally ERP9 &

## Accounting Concepts (Payroll)

### 1: Accounting Info: Functioning of **Software**

- 1.1 Introduction
- 1.2 Book Keeping
- 1.3 Objectives of Book keeping
- 1.4 What is accounting?
- 1.5 Accounting Process
- 1.6 Advantages of Accounting
- 1.7 Limitations of Accounting

## 2: Basic Accounting Terms

2.1 Accounting Terms

## 3: Accounting Principles & Assumptions

- 3.1 Introduction
- 3.2 Generally Accepted Accounting Principles
- 3.3 Basis of Accounting
- 3.4 Accounting standards
- 3.5 Benefits of accounting standards

## 4: Accounting Equations

- 4.1 What is Accounting Equations?
- 4.2 Breaking down Accounting
- 4.3 Illustrations

## 5: Accounting Vouchers

- 5.1 Introduction
- 5.2 Vouchers
- 5.3 Cash Memo
- 5.4 Cash Receipt
- 5.5 Payment Receipt
- 5.6 Purchase Voucher 5.7 Sales Vouchers
- 5.8 Debit Note
- 5.9 Credit Note
- 5.10 Difference between Debit & Credit note

### 6: Accounting Rules

- 6.1 Introduction
- 6.2 Account
- 6.3 Meaning of Debit & Credit
- 6.4 Types of Credit
- 6.5 Golden Rule of Accounting

### 7: Journal

- 7.1 Definition
- 7.2 Practical Questions

### 8: Ledger

8.1 What is Ledger?

### 9: Cash Book

- 9.1 Introduction
- 9.2 Features
- 9.3 Kind of Cash Book
- 9.4 Practical Questions

### 10: Trial Balance

10.1 Trial Balance

### 11: Final Accounts

- 11.1 Introduction
- 11.2 Trading Account
- 11.3 Profit & Loss Account

## 12: Introduction to Tally ERP9

- 12.1 How to install Tally ERP9
- 12.2 Activate License
- 12.3 Work on Education Mode

## 13: Company Formation

- 13.1 Creating a Company
- 13.2 Tally vault Password
- 13.3 Select Company
- 13.4 Alter & Modify Company
- 13.5 Shut a Company
- 13.6 Gateway of Tally

## 14: Ledger Creation

- 14.1 Introduction
- 14.2 Main Functions
- 14.3 Groups by Defaults
- 14.4 Creating Groups
- 14.5 Creating Ledgers

## 15: Voucher Entries

- 15.1 Introduction
- 15.2 Accounting Vouchers
- 15.3 Contra Vouchers
- 15.4 Payment Vouchers
- 15.5 Receipt Vouchers
- 15.6 Journal
- 15.7 Purchase
- 15.8 Sales
- 15.9 Debit note and Credit note

## 16: Course Centres and Budgets

- 16.1 Introduction to Cost Centres
- 16.2 Budgets

## 17: Inventory Info

- 17.1 Introduction
- 17.2 Inventory Information
  - To Create Stock Group
  - Create Stock Items
  - Displaying and Altering Stock items

### 18: Purchase Order

18.1 Purchase Order

## 19: Sales Order

19.1 Sales Order

### 20: Payroll in Tally ERP9

- 20.1 Introduction
- 20.2 Payroll Info
- 20.3 Employee Group
- 20.4 Employee Creation
- 20.5 Payroll Unit